# **Perancangan Program Penjualan Sparepart Mobil**

## **Budi Supriyadi<sup>1</sup> , Sanggayasa<sup>2</sup>**

1,2Universitas Bina Sarana Informatika e-mail: <sup>1</sup>budi@bsi.ac.id, <sup>2</sup>sanggayasa1@gmail.com

**Abstrak** - Perkembangan teknologi berkembang sangat pesat. Pemanfaatan teknologi sangatlah penting untuk kemajuan suatu perusahaan, pada saat ini teknolgi dimanfaatkan untuk mebantu mempermudah pekerjaan manusia. Banyak perusahaan yang saat ini masih menggunakan sistem konvensional. Untuk itu dibutuhkan adanya suatu program aplikasi untuk menunjang kegiatan usahanya sehingga dapat meningkatkan pelayanan kepada para pelanggannya. Melihat permasalahan yang terjadi, penulis tertarik melakukan Penelitian mengenai Perancangan Program Penjualan Sparepart. Dealer merupakan perusahaan yang bergerak di bidang automotif. Sistem penjualan pada yang dimulai dari pengolahan data barang, pengolahan pelanggan, dan pengolahan data transaksi, hingga keluaran *(output)* yang berupa laporan untuk setiap bulannya masih menggunakan program yang sangat sederhana. dengan sistem komputerisasi yang telah diperbaiki maka akan dapat menunjang aktivitas-aktivitas usaha menjadi lebih efektif dan efisien, data-data transaksi menjadi lebih terorganisir, dan kemungkinan terjadinya kesalahan dalam pengolahan data menjadi lebih kecil.

Kata Kunci: Perancangan Program, Dealer, Penjualan Sparepart Mobil.

*Abstract - The development of technology is growing very rapidly. The use of technology is very important for the progress of a company, at this time technology is used to help facilitate human work. Many companies currently use conventional systems. For that we need an application program to support business activities so that it can improve services to its customers. For this reason, the author tries to make research on spare parts sales program design. Dealer is a company engaged in the automotive sector. The sales system, starting from processing goods data, customer processing, and transaction data processing, to output in the form of reports for each month still uses a very simple program. With a computerized system that has been improved, it will be able to support business activities to be more effective and efficient, transaction data becomes more organized, and the possibility of errors in data processing is smaller.*

*Keywords: Program Design, Dealer, Car Spare Parts Sales.*

# **PENDAHULUAN**

Perkembangan teknologi berkembang sangat pesat. Pemanfaatan teknologi sangatlah penting untuk kemajuan suatu perusahaan, dalam hal ini komputer merupakan produk tercanggih yang dibuat oleh manusia untuk meringankan pekerjaannya. Banyak perusaan yang memanfaatkan teknologi untuk mengembangkan usahanya.

Kasus yang penulis teliti adalah mengenai penjualan sparepart yang masih menggunakan program yang sangat sederhana sehingga mengakibatkan prosedur yang ada tidak berjalan dengan semestinya, terutama dalam melakukan pengolahan data barang, data transaksi penjualannya maupun pelanggan, sehingga hasil yang didapat kurang maksimal. Berdasarkan penjelasan diatas penulis tertarik untuk mengangkat masalahan tersebut. dengan adanya sistem yang terkomputerisasi saat ini penulis berharap perusahaan mendapatkan hasil yang seoptimal mungkin, sehingga tidak lagi

terjadi kesalahan-kesalahan dalam menjalankan usahanya.

### **METODE PENELITIAN**

### 1. Observasi (*Obsevation*)

Observasi dilakukan dengan mengamati secara langsung agar memperoleh beberapa data mengenai kegiatan penjualan *sparepart*

### 2. Wawancara (*Interview*)

Wwancara dilakukan dengan menanyakan secara langsung kepada kepala bengkel untuk mendapatkan data untuk menunjang penelitian

### 3. Studi Pustaka (*Library Research*)

Studi Pustakan dilakukan dengan membaca beberapa buku, seperti buku pemrograman, dan beberapa literatur lainnya dengan tujuan agar memperoleh bahan mengei sistem yang baik serta pengimplementasiannya dalam sistem yang sedang berjalan.

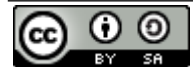

## **HASIL DAN PEMBAHASAN**

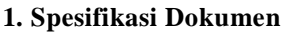

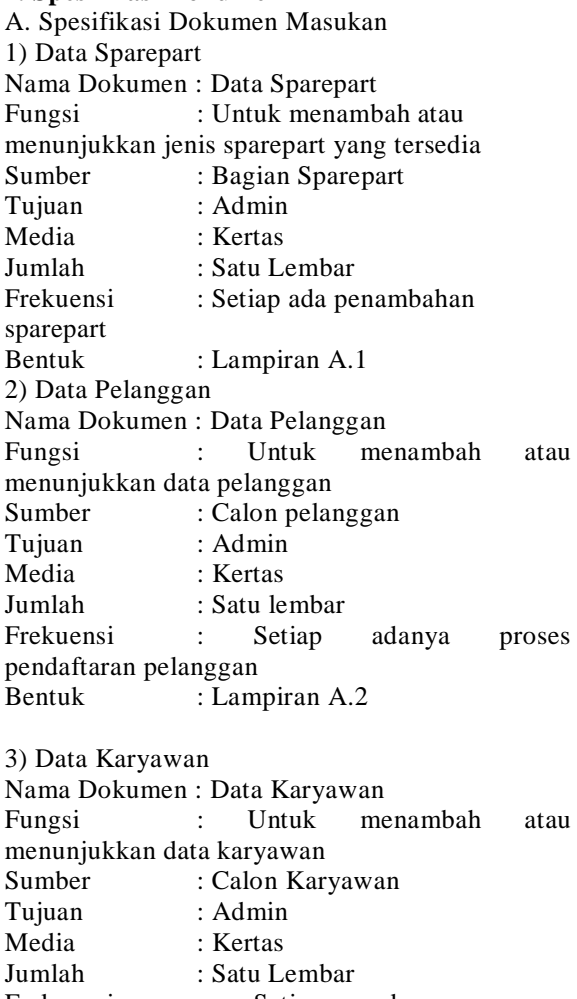

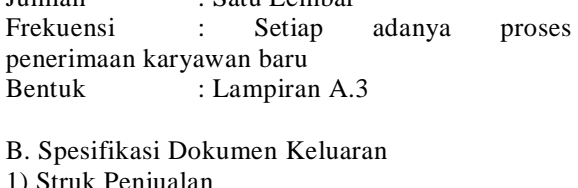

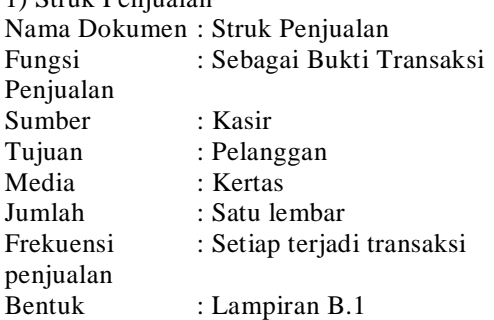

2) Kartu Pelanggan Nama Dokumen : Kartu Pelanggan Fungsi : Sebagai identitas pelanggan<br>Sumber : Kasir Sumber Tujuan : Pelanggan Media : Kertas Jumlah : Satu Lembar Frekuensi : Setiap Bulan

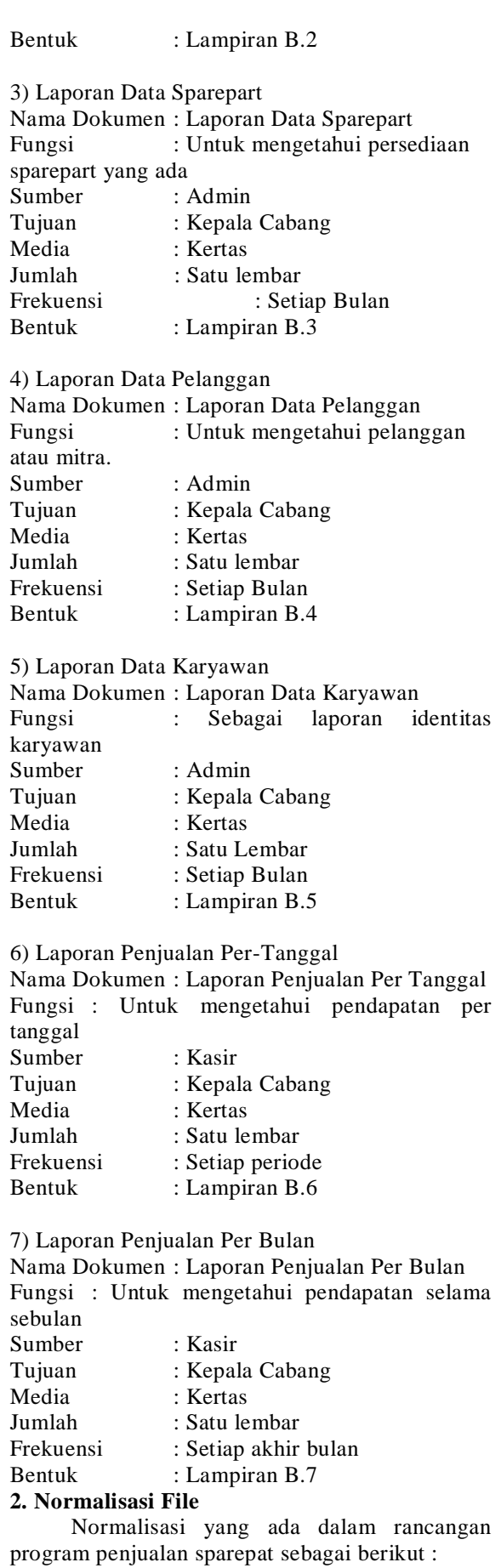

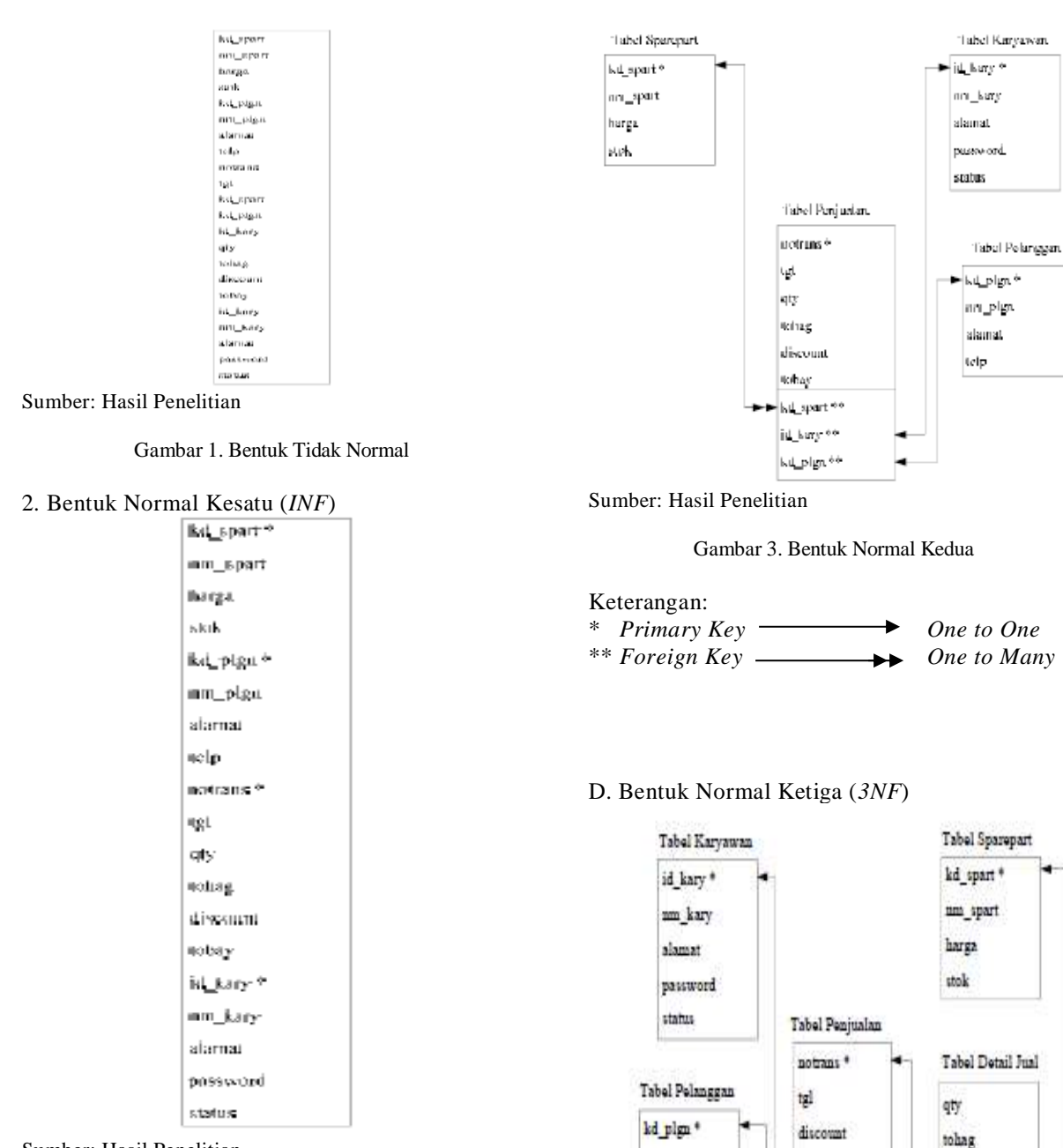

Sumber: Hasil Penelitian

Gambar 2. Bentuk Normal Kesatu

#### Keterangan:

*Candidate Key*

C. Bentuk Normal Kedua (*2NF*)

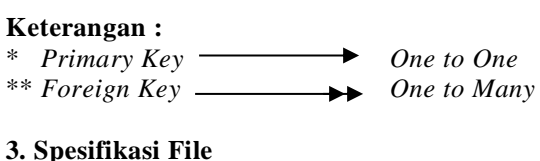

Gambar 4. Bentuk Normal Ketiga

tobay

id kary \*\*

"kd plgn \*\*

notrans \*\*

kd spart \*\*

Sumber: Hasil Penelitian

nm plgn

alamat

telp

Spesifikasi *file* yang digunakan dalam perancangan program penjualan *sparepart* ini, penulis membuat satu *file* database yaitu db\_sparepart.dbc yang terdiri dari:

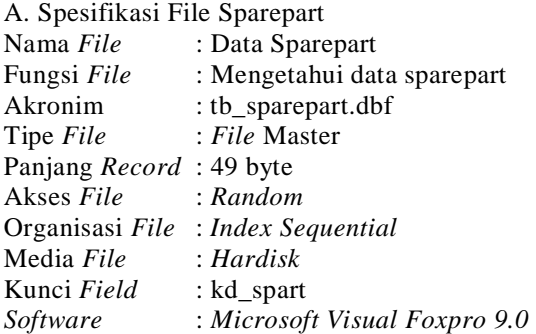

# B. Spesifikasi File Pelanggan

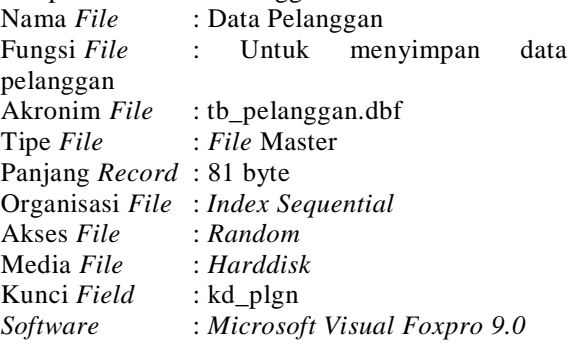

## C. Spesifikasi File Karyawan

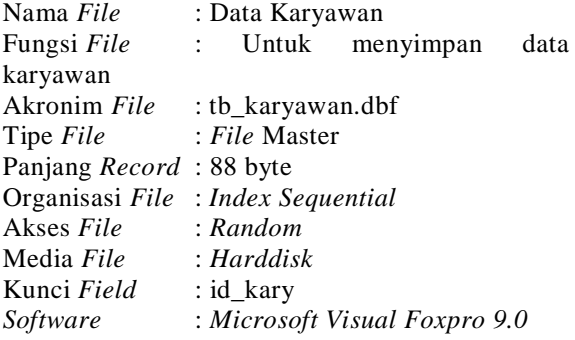

## D. Spesifikasi *File* Penjualan

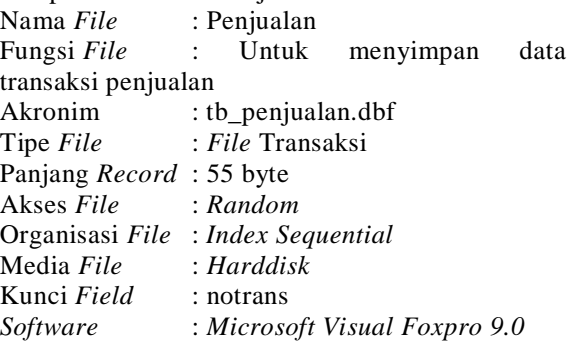

E. Spesifikasi Detail Jual Nama *File* : detailjual Fungsi *File* : Untuk menyimpan data transaksi penjualan Akronim *File* : tb\_detailjual.dbf Tipe *File* : *File* Transaksi Panjang *Record* : 34 byte

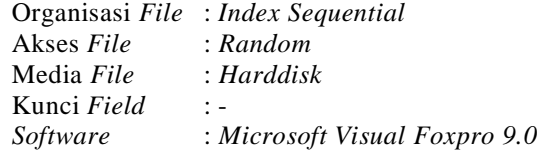

## **4. Struktur Kode**

Adapun struktur kode yang diusulkan oleh penulis pada perancangan program ini antara lain:

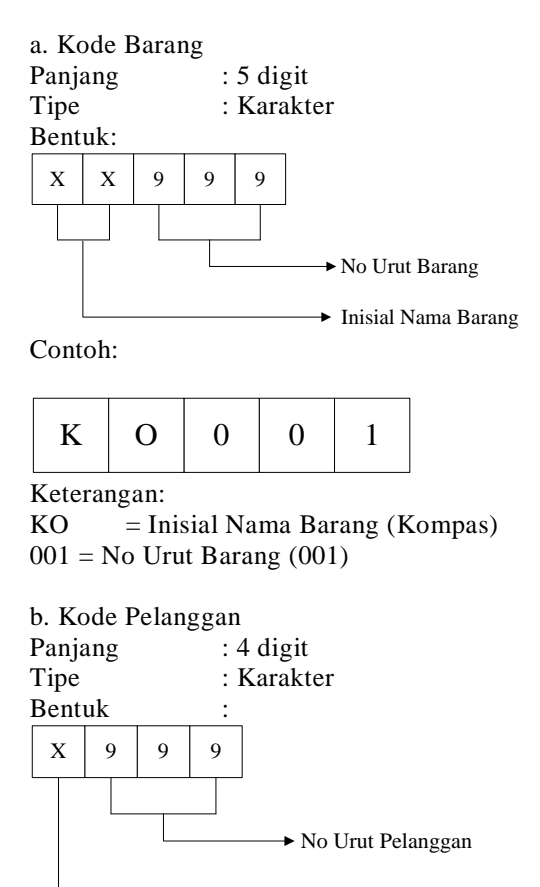

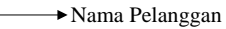

Contoh:  $R$  0 0 1

Keterangan:

$$
R = Nama Pelanggan (Robik)
$$

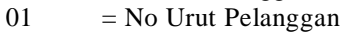

c. Kode Pesanan Panjang : 10 Digit<br>Tipe : Karakter : Karakter Bentuk : $\bar{x}$  $\mathbf x$ ö ö ö ó Ğ, Q Š, ö → Noner  $\div$  Tenggal  $\div$  Bulan  $\div$  Tahun → NanaPesanan

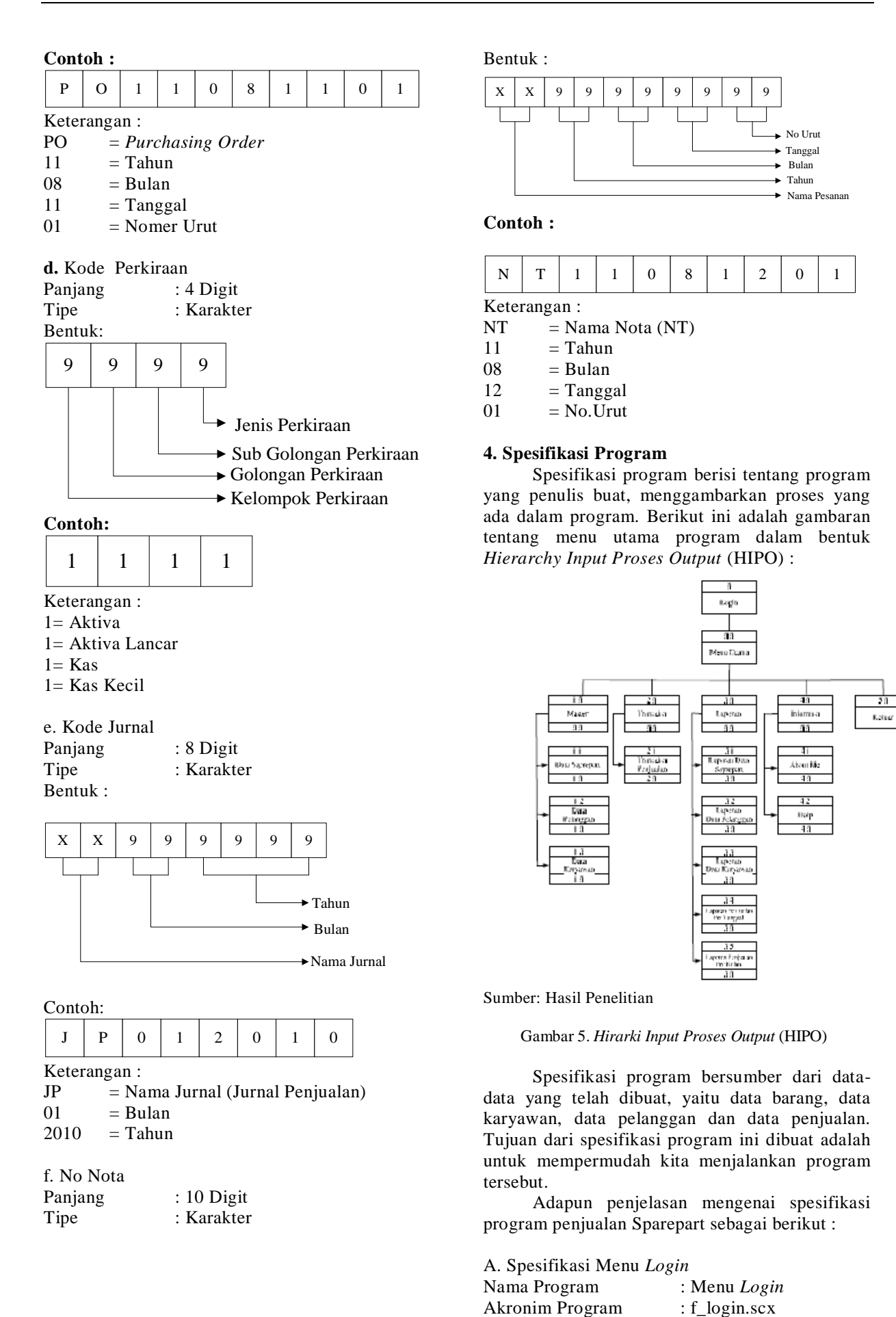

http://jurnal.bsi.ac.id/index.php/imtechno 13

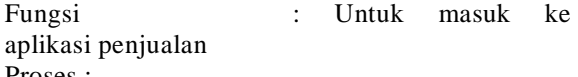

Proses :

- a. Input Id\_Karyawan dan *Password*
- b. Jika proses *input* Id\_Karyawan dan *Password*  salah maka program akan memberikan 3 (tiga) kali kesempatan dan akan keluar Messagebox "maaf kode tidak ditemukan, kesempatan input lagi" dan jika terjadi kesalahan 3 (tiga) kali maka akan keluar dari aplikasi
- c. Menu utama akan tampil jika Id\_Karyawan dan *password* sesuai dengan *password*  program.

B. Spesifikasi Menu Utama

Nama program : Menu Utama

Akronim : f\_menu.mnx

Fungsi : Untuk menampilkan seluruh menu pilihan pada aplikasi program penjualan Sparepart

Proses

Proses :

Pada Menu Utama terdapat 4 pilihan menu:

a. Menu Master

Pada Menu Master terdapat tiga sub menu pilihan, yaitu: Data Sparepart, Data Pelanggan, dan Data Karyawan

b. Menu Transaksi

Pada Menu Transaksi terdapat satu sub menu pilihan, yaitu: Transaksi Penjualan.

c. Menu Laporan

Pada Menu Laporan terdapat lima menu pilihan yaitu: Laporan Data Sparepart, Laporan Data Pelanggan, Laporan Data Karyawan, Laporan Penjualan Per Tanggal, dan Laporan Penjualan Per bulan.

d. Menu Informasi

Pada menu ini terdapat dua sub menu pilihan yaitu : *About Me* dan *Help*.

e. Keluar

Pada menu keluar terdapat dua sub menu pilihan yaitu : Ganti *User* dan Tutup Aplikasi

C. Spesifikasi Data Sparepart

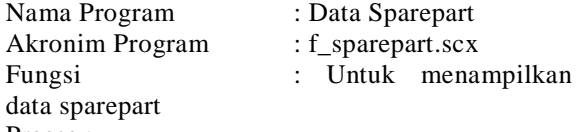

Proses :

- a. Pilih *Add* untuk menambah data sparepart
- b. Pilih *Find* untuk mencari data sparepart
- c. Pilih *Edit* untuk memperbaiki data sparepart yang telah di *input*
- d. Pilih *Delete* untuk menghapus data sparepart
- e. Pilih *Save* untuk menyimpan data sparepart yang baru
- f. Pilih *Cancel* untuk membatalkan penginputan data
- g. Pilih *Add Stock* untuk menambah stok sparepart

h. Pilih *Exit* untuk keluar dari form data sparepart

D. Spesifikasi Data Pelanggan

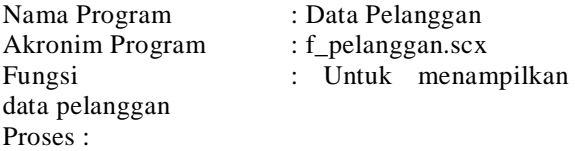

- a. Pilih *Add* untuk menambah data pelanggan baru
- b. Pilih *Cancel* untuk membatalkan proses
- c. Pilih *Delete* untuk menghapus data pelanggan
- d. Pilih *Edit* untuk memperbaiki data pelanggan yang telah di *input*
- e. Pilih *Save* untuk menyimpan data pelanggan yang baru
- f. Pilih *Find* untuk mencari data pelanggan
- g. Pilih *Print Card* untuk mencetak kartu pelanggan
- h. Pilih *Exit* untuk keluar dari form data pelanggan

E. Spesifikasi Data Karyawan

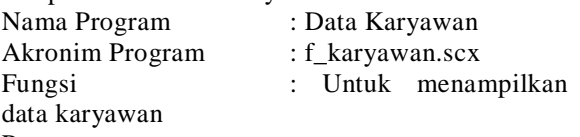

Proses :

- a. Pilih *Add* untuk menambah data karyawan baru
- b. Pilih *Cancel* untuk membatalkan proses
- c. Pilih *Edit* untuk memperbaiki data karyawan yang telah di *input*
- d. Pilih *Delete* untuk menghapus data karyawan
- e. Pilih *Save* untuk menyimpan data karyawan yang baru
- f. Pilih *Find* untuk mencari data karyawan
- g. Pilih *Exit* untuk keluar dari form data karyawan

F. Spesifikasi Data Transaksi Penjualan

Nama Program : Transaksi Penjualan

Akronim Program : f\_trans.scx

Fungsi : Untuk menampilkan

data transaksi Proses :

- a. Pilih *Add* untuk menginput transaksi penjualan
- b. Pilih *Browse* untuk menampilkan data sparepart
- c. Pilih *Ok* untuk menambah barang yang akan dibeli
- d. Pilih *Cancel* untuk membatalkan transaksi
- e. Pilih *Save* untuk menyimpan transaksi dan mencetak struk penjualan
- f. Pilih *Exit* untuk keluar dari form transaksi

G. Spesifikasi Laporan Data Sparepart Nama Program : Laporan Data Sparepart Akronim Program : f\_lapspart.scx Fungsi : Untuk mencetak laporan data sparepart Proses :

- a. Pilih *Preview* untuk menampilkan data sparepart
- b. Pilih *Exit* untuk keluar dari form laporan data sparepart

H. Spesifikasi Laporan Data Pelanggan Nama Program : Laporan Data Pelanggan Akronim Program : f\_lap\_plgn.scx Fungsi Program :Untuk mencetak bentuk tampilan dari proses pengolahan data pelanggan Proses :

- a. Klik *Preview* untuk menampilkan laporan data pelanggan
- b. Klik *Exit* untuk keluar dari form laporan data pelanggan

I. Spesifikasi Laporan Data Karyawan

Nama Program : Laporan Data Karyawan

Akronim Program : f\_lap\_kary.scx

Fungsi Program : Untuk mencetak bentuk tampilan dari proses pengolahan data karyawan Proses :

- a. Klik *Preview* untuk menampilkan laporan data karyawan
- b. Klik Exit untuk keluar dari form laporan data karyawan

J. Spesifikasi Laporan Penjualan Per Tanggal

Nama Program : Laporan Penjualan per Tanggal

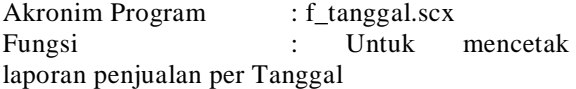

Proses :

- a. Pilih Tanggal Transaksi
- b. Pilih cetak ke layar untuk menampilkan ke layar atau pilih cetak ke printer
- c. Klik tombol cetak untuk mencetak.
- d. Klik tombol *Exit* untuk keluar dari form laporan penjualan per tanggal

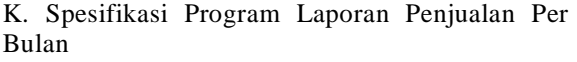

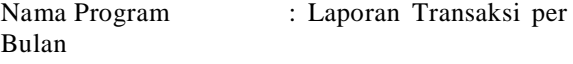

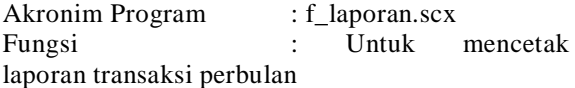

Proses :

- a. Pilih bulan dan tahun transaksi
- b. Pilih cetak ke layar untuk menampilkan ke layar atau pilih cetak ke printer
- c. Klik tombol cetak untuk mencetak.
- d. Klik tombol *Exit* untuk keluar dari form laporan penjualan per bulan

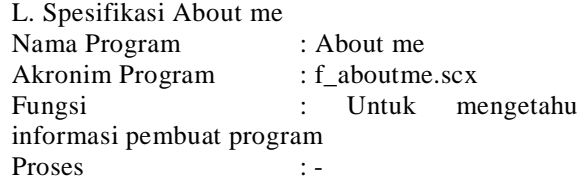

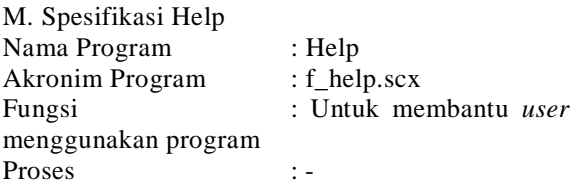

# **5. Program Flowchart**

### A. Flowchart Program Login

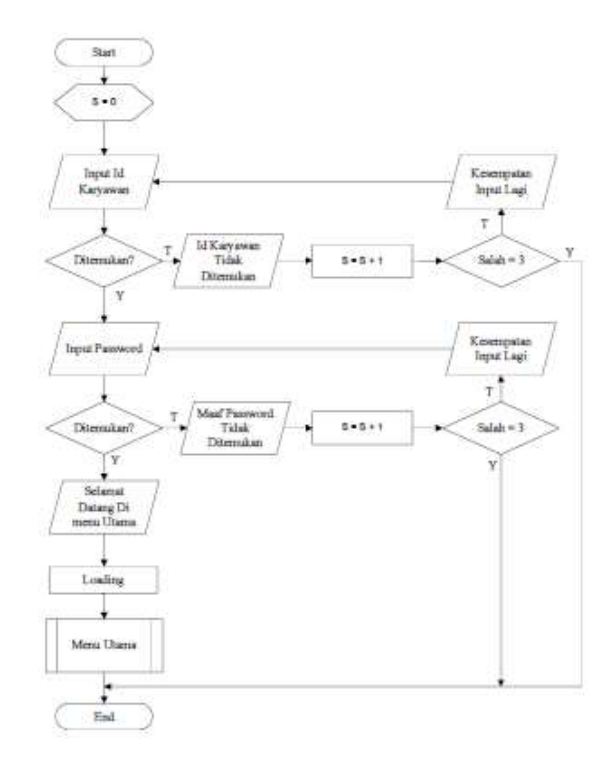

Sumber: Hasil Penelitian

#### Gambar 6. Flowchart Program Login

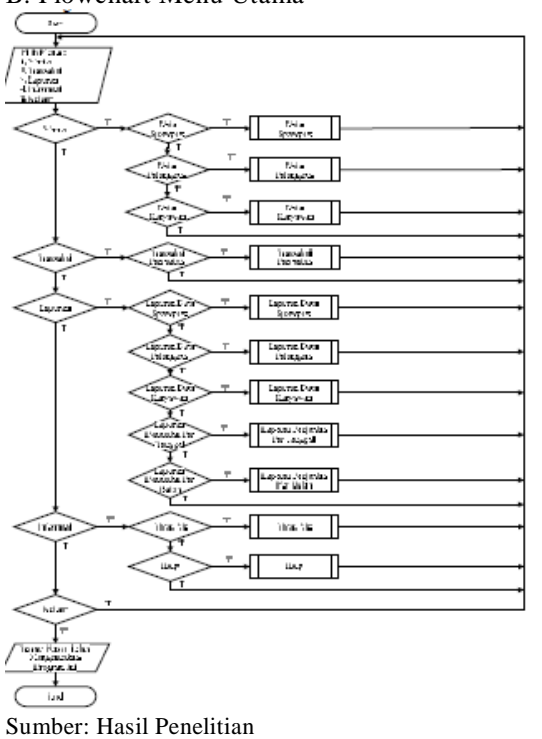

B. Flowchart Menu Utama

Gambar 7. Flowchart Menu Utama

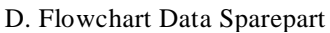

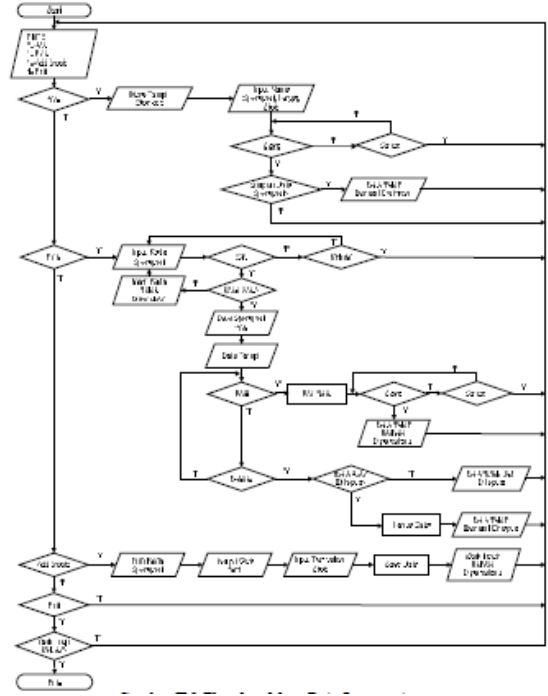

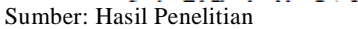

Gambar 8. Flowchart Data Sparepart

E. Flowchart Data Pelanggan

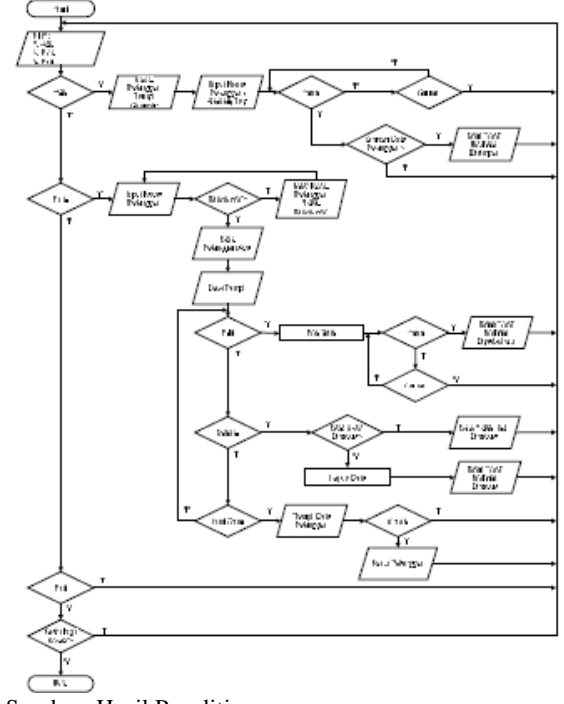

Sumber: Hasil Penelitian

Gambar 9. Flowchart Data Pelanggan

# F. Flowchart Data Karyawan

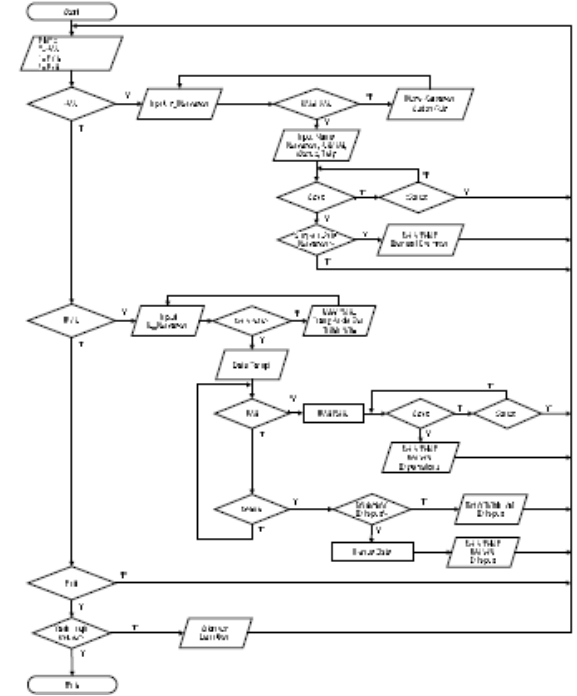

Sumber: Hasil Penelitian

Gambar 10. Flowchart Data Karyawan

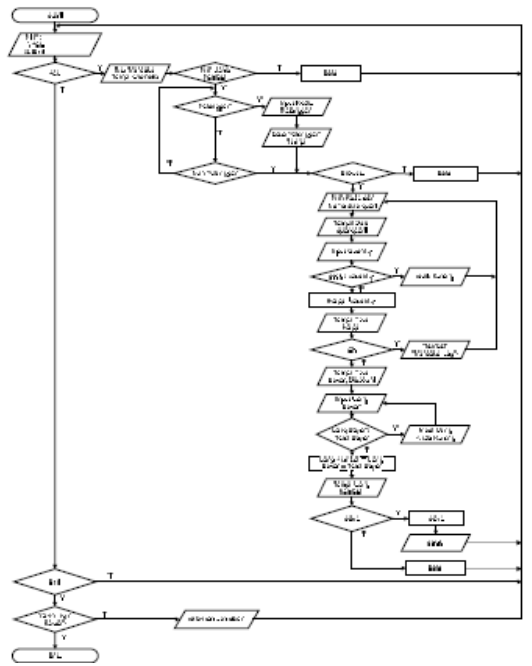

G. Flowchart Data Transaksi

Sumber: Hasil Penelitian

Gambar 11. Flowchart Data Transaksi

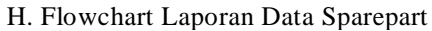

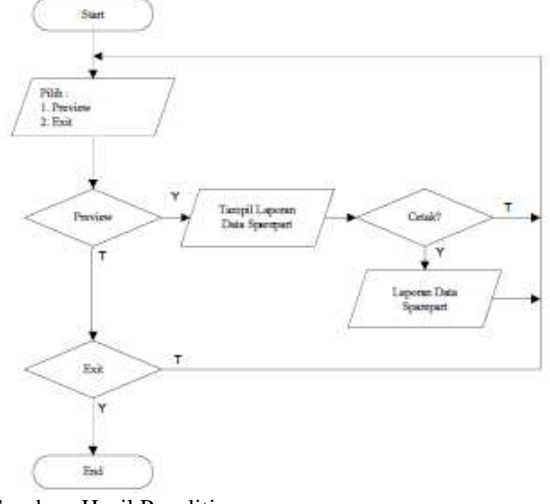

Sumber: Hasil Penelitian

Gambar 12. Flowchart Laporan Data Sparepart

I. Flowchart Laporan Data Pelanggan

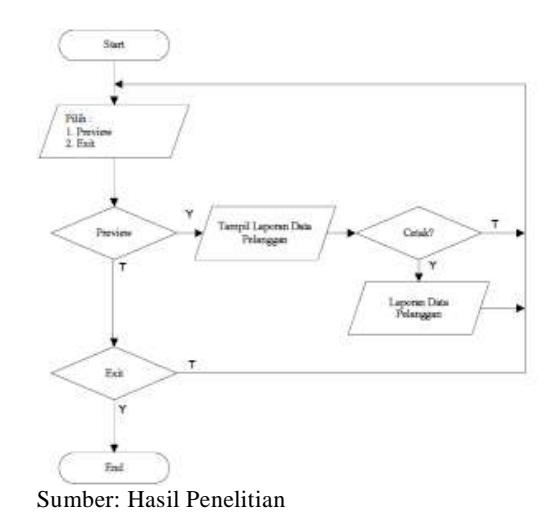

Gambar 13. Flowchart Laporan Data Pelanggan

## J. Flowchart Laporan Data Karyawan

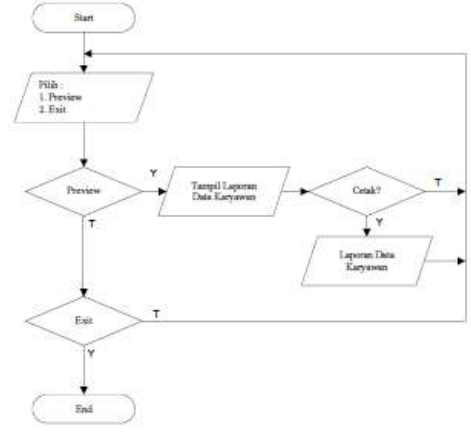

Sumber: Hasil Penelitian

Gambar 14. Flowchart Laporan Data Karyawan K. Flowchart Laporan Penjualan per-tanggal

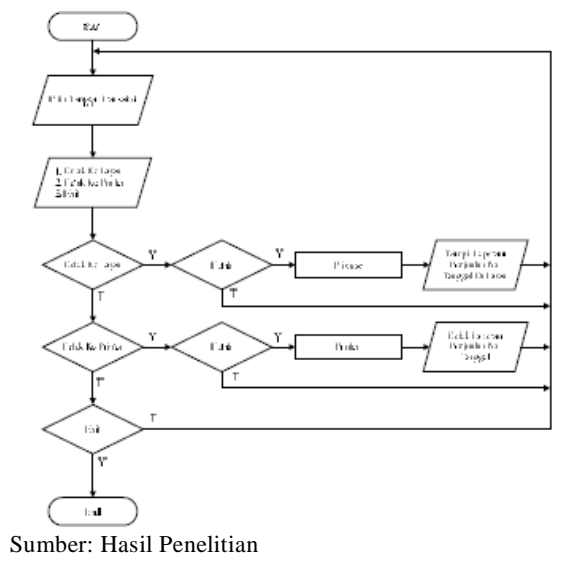

Gambar 15. Flowchart Laporan Penjualan per-tanggal

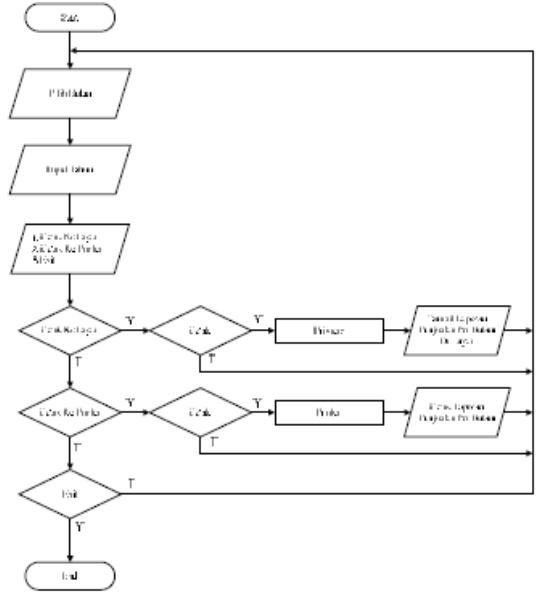

# L. Flowchart Laporan Penjualan per-bulan

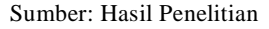

Gambar 16. Flowchart Laporan Penjualan Per-bulan

### **6. Sarana Pendukung**

A. Perangkat Keras (Hardware)

Untuk penggunaan perangkat keras sebagai penunjang jalannya perancangan program saat program ini dipakai, maka penulis menggunakan komponen sebagai berikut:

- a. *Microprocessor* : Pentium IV 1.76 GHz
- b. *Memory* (RAM) : 512 MB
- c. *Monitor* : SVGA (*Super Video Graphics Array*) 15''
- d. CD *Room* : 700 MB
- e. *Harddisk* : 80 GB
- f. *Keyboard* : 104 *key*
- g. *Mouse* : *Standard Mouse*
- h. *Printer* : *Desk Jet*

#### B. Perangkat Lunak (Software)

perangkat lunak atau *software* yang penulis usulkan adalah :

- a. Sistem Operasi : *Windows*
- b. *Database* : *Microsoft Access 2003*
- c. Program : *Microsoft Visual Foxpro 9.0*

#### **KESIMPULAN**

Berdasarkan uraian diatas penuis mengambil kesimpulan :

- 1. Dengan menggunakan bahasa pemrograman yang cukup popular dan mudah dalam pengoperasiannya yaitu dengan menggunakan Microsoft Visual Foxpro, diharapkan program aplikasi yang telah dibuat oleh penulis kali ini dapat menjadi sesuatu yang bermanfaat.
- 2. Proses transaksi akan berjalan dengan baik jika sistem terkomputerisasi yang telah ada dapat memberikan kemudahan-kemudahan kepada *user* untuk menggunakannya dan juga dapat meminimalisir terjadinya kesalahan program.
- 3. Data-data transaksi menjadi lebih terorganisir, sehingga apabila diperlukan informasi yang diinginkan akan tersedia dengan cepat dan akurat serta efisien bagi lingkungan manajemen suatu perusahaan.
- 4. Dalam hal penyimpanan data dapat menghemat tempat, memudahkan pencarian pada saat akan melakukan perbaikan data, serta terhindar dari data yang sama.

### **REFERENSI**

- Amborowati, Armadyah. 2007. Pengantar Pemrograman Terstruktur. Jakarta: Andi Offset.
- Frieyadie. 2007. Belajar Sendiri Pemprograman Database Menggunakan Foxpro 9.0. Jakarta: PT Elex Media Komputindo.
- Jogiyanto, H.M. 2005 Analisa dan Desain Sistem Informasi. Yogyakarta: Andi Offset.
- Sugiyono. 2005. Pemrograman Terstruktur untuk Pelajar dan Mahasiswa. Jawa Barat: Bagian Penerbitan Panji Gumilang Press.
- Syaukani, M. 2006. Menguasai MS Foxpro 9. Jakarta: PT Elex Media Komputindo.
- Juma'anah, N., & Muryani, S. (2018). Rancang Bangun Sistem Untuk Peningkatan Penjualan Rib Jaket Pada PT. Sinar Inti Kharisma. Jurnal Teknik Komputer. (Vol, IV, No. 2, pp. 3)
- Muryani, S., & Safika, D. (2019). Rancang Bangun Aplikasi Pemesanan Pada Cantika Catering Berbasis Web. Jurnal Teknik Komputer AMIK<br>BSI,  $V(2)$ , 147–154.  $V(2)$ , 147–154. https://doi.org/10.31294/jtk.v4i2